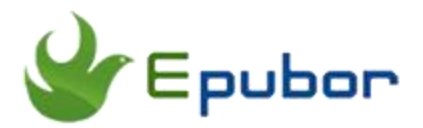

# **Add Mobi to Kindle App**

Posted by [Ada Wang](https://plus.google.com/+AdaWang/posts) on 6/11/2014 2:09:20 AM.

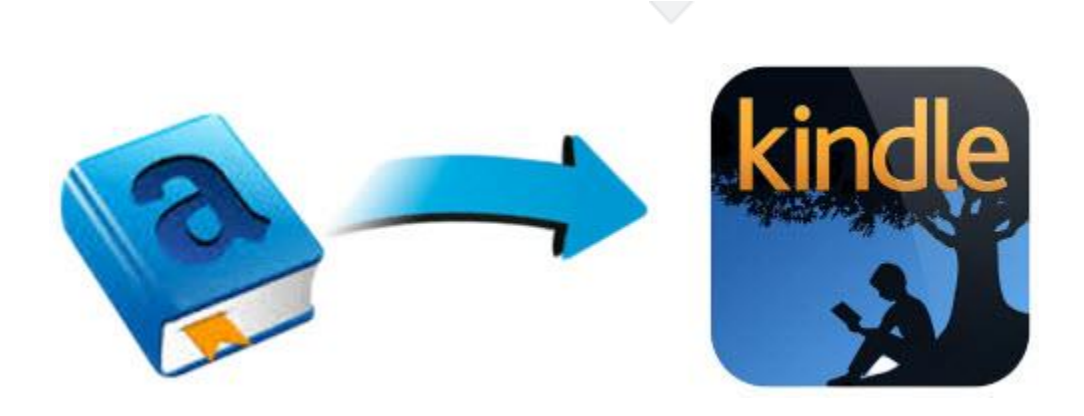

There was a long time that I think it easy to add mobi to kindle app, just with usb then copy. But after I searched some forums, this view changed.

Firstly I'm suprised that there are so many people asking questions like "how do I add my .mobi files to kindle app on iPad". After I finished reading their questions, I tried some differents ways, and collect those frequently asked questions together in this article. This is also the reason why I write this content. Truse me this is what you are searching for if you don't know or met some problems during adding mobi files to kindle app.

In order to make sure you can get a better understanding, I divide kindle app into several parts, kindle for android app, kindle for iPad /iPhone / iPod app, Kindle for PC, Kindle for Mac, even more.

## **Add mobi to Kindle app android**

This part is written for those people who owned an android tablet or smart phone. To

add a mobi file to your kindle app for android, follow these steps below.

# **1 Connect Android to computer**

Connect your android device to computer via USB cable please.

# **2 Copy mobi to Kindle folder**

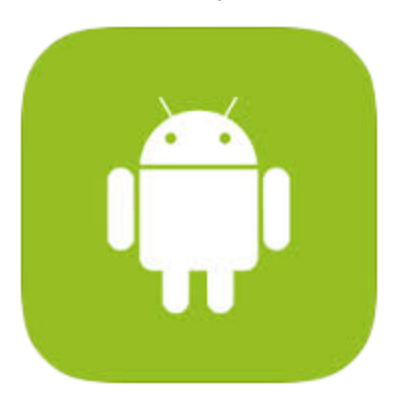

After connected, in common it will show up a disk drive on your computer. Then from your android device, find this folder "Kindle", copy and paste your .mobi books to that folder of your android.

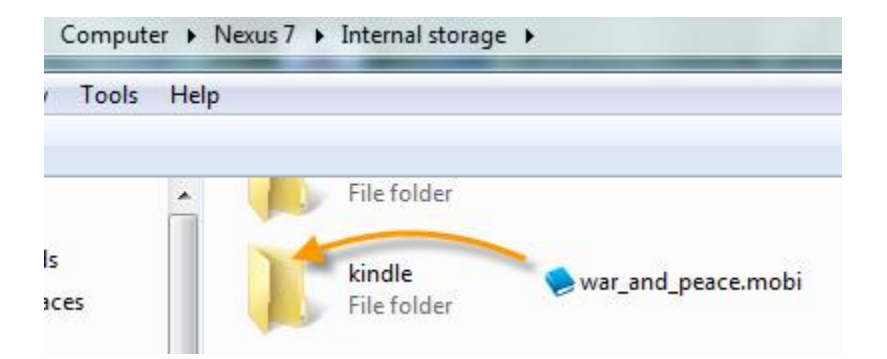

# **3 Launch Kindle app on Android**

Disconnect your android tablet or phone from computer please. Then launch the Kindle app on your android. After you run the kindle app, from the menu in the top left corner, click on "On Device", you will see your added mobi files.

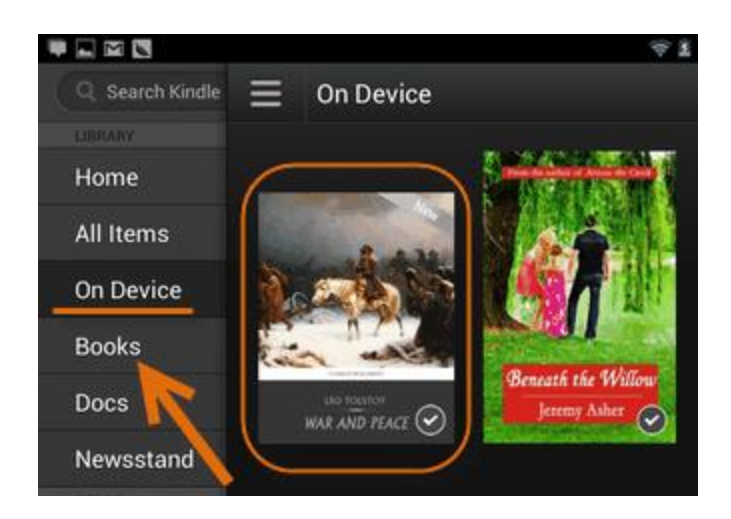

Tips: If you access to the kindle app with your own amazon account (wifi connected), your perchased mobi files will be synced to this app automatically, click on "Books" to check.

# **Add mobi to Kindle app iPad**

This part is for you if you owned an iPad, iPhone or iPod. Reading mobi files On IOS devices with Kindle app.

## **1 Connect IOS device to computer**

Connect your iPad / iPhone to your computer via USB cable.

# **2 Copy mobi using file sharing**

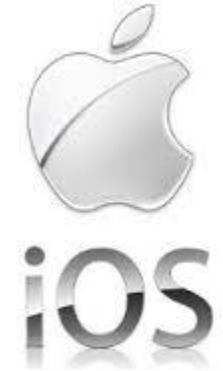

At this step ensure that your iTunes is 9.1 version or later. Click here for [latest version of](http://apple.com/itunes/download/)  [iTunes.](http://apple.com/itunes/download/) Of course kindle app should be installed, too.

Launch iTunes 9.1 or later on your computer (where your ebooks downloaded). Find "Devices" in iTunes, on the left sidebar select your ios device please.

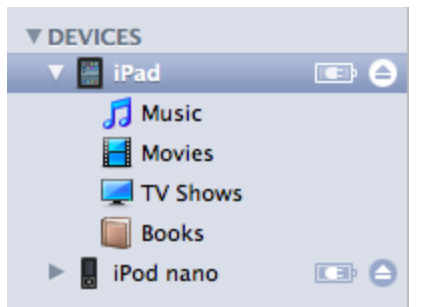

Then select "Apps" from the top menu bar of iTunes window. Scroll down to find the "Fire Sharing" section.

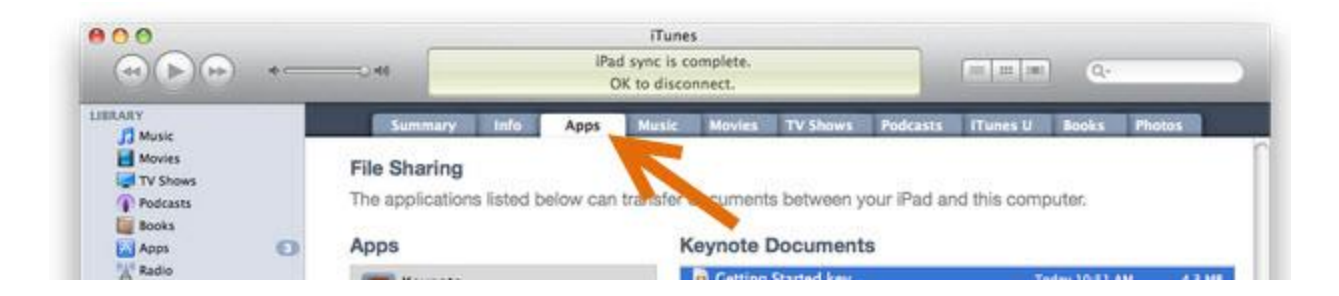

Under the file sharing section, you will find some apps installed on your ios device that support file sharing. Select "Kindle" app, then drag .mobi ebook files to "kindle" box.

## **3 Open kindle app on iPad/iPhone**

Disconnect your ios device from computer, then launch the kindle app please. Now these files should appear on your iPhone / iPad when you open the Kindle app.

**Note:** If you can't see "Fire Sharing" , or you can't update your iTunes to 9.1 or later, it means that you can't transfer your mobi files to the kindle app on iPad / iPhone with iTunes directly. To resolve this problem, here are 2 methods for you:

### **Method 1: Send to Kindle E-mail address**

Just manage your kindle to send your mobi files to your kindle e-mail address, then sync your files, ok.

## **Method 2: Convert mobi to epub for reading in iBooks**

As iBooks is the built-in reading app for ios devices, so since we can't read mobi books with kindle app successfully, why not change another good app to read those mobi files?

But as we known that iBooks only supporst files purchased from iBooks stores or some personal files with epub or pdf, so here we need to convert mobi to epub or pdf format. Recommend you a tool [ultimate converter,](http://www.epubor.com/ultimate.html) the best ebook converter. Click [here](http://www.epubor.com/convert-kindle-ebooks-to-epub.html) to learn how to.

## **Download the tool for free:**

[Windows Version Download](http://download.epubor.com/epubor_ultimate.exe) [Mac Version Download](http://download.epubor.com/epubor_ultimate.zip)

## **Add mobi to kindle app desktop**

Want to read mobi files on computer for a large viewing? Come to know how to transfer mobi to kindle for pc / mac app.

# **1 Find Kindle directory**

For Windows XP/Vista/7/8: ...Documents\My Kindle Content

For Mac OS X: [user]/Library/Application Support/Kindle/My Kindle Content (if not, look under "preferences" and "General" on the pref pane)

## **2 Add mobi to kindle folder**

Copy your mobi files to kindle folder on your computer. Then just open your kindle app to sync your files, you will see your mobi files clearly, you can open your books to read in this app.

# **Example 2 Fisher Controller and Tenacist Cuestions about adding mobi to kindle app**

### **Q: Is there a simple and common way to add mobi to kindle app?**

A: Yes there is a common way to add mobi to kindle app, no matter your kindle app is in android, ios, or desktop. This method is sending your mobi files by kindle e-mail address. Go to amazon store to log in with your account, then manage your kindle or content, find your kindle e-mail address or add an address to approve. Email your files to this address, then after you opened your kindle app on your devices, you will see this added mobi books.

#### **Q: How to add converted mobi files to kindle app?**

A: If your files are converted from another formats, it is also available to transfer mobi to "kindle" folder. The important thing is to find your kindle folder location, I think.

#### **Q: How to add mobi to Kindle for Blackberry app?**

A: Kindle for Blackberry app only supports books purchased from amazon kindle store. You can transfer your books to this app, but converted files are not ok, do remember please.

#### **Q: How to add mobi to Kindle for Windows Phone app?**

A: The same as blackberry app, you can only read purchased files from kindle store with Kindle for Windows Phone app.

## **Go to the end**

All about how to add mobi to kindle app have been shared in this article above. You can choose the "right" part to solve your problems.

But, if you think reading files on Android / IOS devices with kindle app is not so good, like me, you can have a try of **converting mobi to epub or pdf** with this tool ultimate converter. Mobi converted, epub or pdf appeared. Then you can read them with any reading apps you love. Maybe you will find it is a better resolution to read kindle books on android, ipad, mac, and more non-kindle devices.

#### [Windows Version Download](http://download.epubor.com/epubor_ultimate.exe) [Mac Version Download](http://download.epubor.com/epubor_ultimate.zip)

### **Related content**

• How to [transfer books to kindle, kindle fire, kindle app](http://www.epubor.com/transfer-books-to-kindle-kindle-fire-hd-paperwhite-kindle-for-androidipad-app-from-pcmac.html)

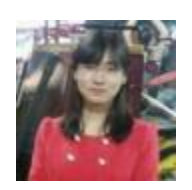

[Ada Wang](https://plus.google.com/+AdaWang/posts) works for Epubor and writes articles for a collection of blogs such as ebookconverter.blogspot.com.

This PDF is generated upon [http://www.epubor.com/add-mobi-to-kindle-app.html,](http://www.epubor.com/add-mobi-to-kindle-app.html) the original author is [Epubor.](http://www.epubor.com/)